m

atayette. University

**G3/82** 

Unclas<br>0183577

.......................................................... \* \* \* \* % \* USL / DBMS NASA / PC R&D \* \* \* \* \* WORK **I** NG PAPER \* SERIES \* \* \* \* \* \* (NASA-CR-1<br>INTERACTIV<br>Final Repo Re p *o* **r** t Numb e r \* \* \* DEMS.NASA/PC R&D-7 \* \* \* *Crc*  **now** cam .......................................................... *b* **n, Lt)** *(r)*   $\frac{1}{2}$   $\frac{1}{2}$  **cb** *0* **ttd**  *kenw*  **ltwCsb4 Mu-\* Lrn 01 HM**  nn de<br>- 1985<br>**western thmas Indianal Indianal Paper Series contains**<br> **thms** collection of formal and informal reports representing result<br> **the PC-based research and de velopment activities being conducte**<br> **the Computer Science Denartment of** collection of formal and informal reports representing results of **en** a **1 ma** PC-based research and de velopment activities being conducted **by <sup>P</sup>***e\** the Computer Science Department of the University of Southwestern *CI c\** **41) M tn**  Louisiana pursuant to the specifications of National **me n b.m.m.** and Space Administration Contract Number **NASW-3846.**<br> **b.m.m.**<br>
• m.m. **c)rllfimcI**  *c,* **c1.0 M E@@**   $W = \frac{W}{\sqrt{2}}$ **HU** *D**R***<br><b>HU** *AR*<br>**HU** *RU*<br> **F** <br> **F** <br> **F** <br> **F** <br> **F** <br> **F** <br> **F** <br> **F** <br> **F** For more information, contact: **td**  Wayne D. Dominick Editor USL/DHMS NASA/PC R&D Working Paper Series Computer Science Department University of Southwestern Louisiana **SL6h1-68N** P. **0. Box <sup>44330</sup>** Lafayette, Louisiana **70504 (318) 231-6308** 

| DRMS.NASA/PC R&D-7 |

....................

| WORKING PAPER SERIES |

----------- $INASA$ ------------

 $\tilde{\mathbb{C}}$ 

 $\mathcal{L}^{\text{max}}_{\text{max}}$ 

------------ $\mathsf{I} \mathsf{N} \mathsf{A} \mathsf{S} \mathsf{A} \mathsf{I}$ ------------

 $\sim$   $\sim$ 

 $\sim$   $\sim$   $\sim$ 

# THE **USL NASA PC R&D**

# **INTERACTIVE PRESENTATION DEVELOPMENT SYSTEM**

**Dennis R. Moreau** 

The University of Southwestern Louisiana **Computer Science Department**  Lafayette, Louisiana

**August 2, 1984** 

-----------------------DEMS.NASA/PC R&D-7 | ----------------------

 $-1$  -

--------------------------| WORKING PAPER SERIES | -------------------------

——————————  $\mathsf{I} \mathsf{N} \mathsf{A} \mathsf{S} \mathsf{A} \mathsf{I}$ -----------

INASAI \_\_\_\_\_\_\_\_\_\_\_

## **The USL NASA PC R&D**

#### INTERACTIVE PRESENTATION DEVELOPMENT SYSTEM

#### **ABSTRACT**

IPDS is a very interactive system for creating, editing, and **displaying video presentation sequences. It is designed for users with little or no computer experience, and can be used effectively with just a few minutes practice.** 

**Users interact with IPDS through the keyboard, creating text**  with normal keys and invoking special functions with <alt> **combinations and function keys. Once a particular screen is created it can be stored into a screen file for subsequent retrieval** .

**Script files may be created, containing a list of screen file names to be used in a presentation sequence. Users can step through the sequence forward or backward, focusing attention to areas of the screen with special cursor pointers. Screens may be dynamically modified during the presentation to show assignments or to answer questions, much like a traditional blackboard.** 

I DEMS.NASA/PC R&D-7 I ----------------------

 $-2 -$ 

| WORKING PAPER SERIES | ------------------------

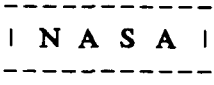

 $\sim 10^6$ 

 $\cdots -$ 

------------ $\mathbf{I} \mathbf{N} \mathbf{A} \mathbf{S} \mathbf{A} \mathbf{I}$ -----------

# **TABLE OF CONTENTS**

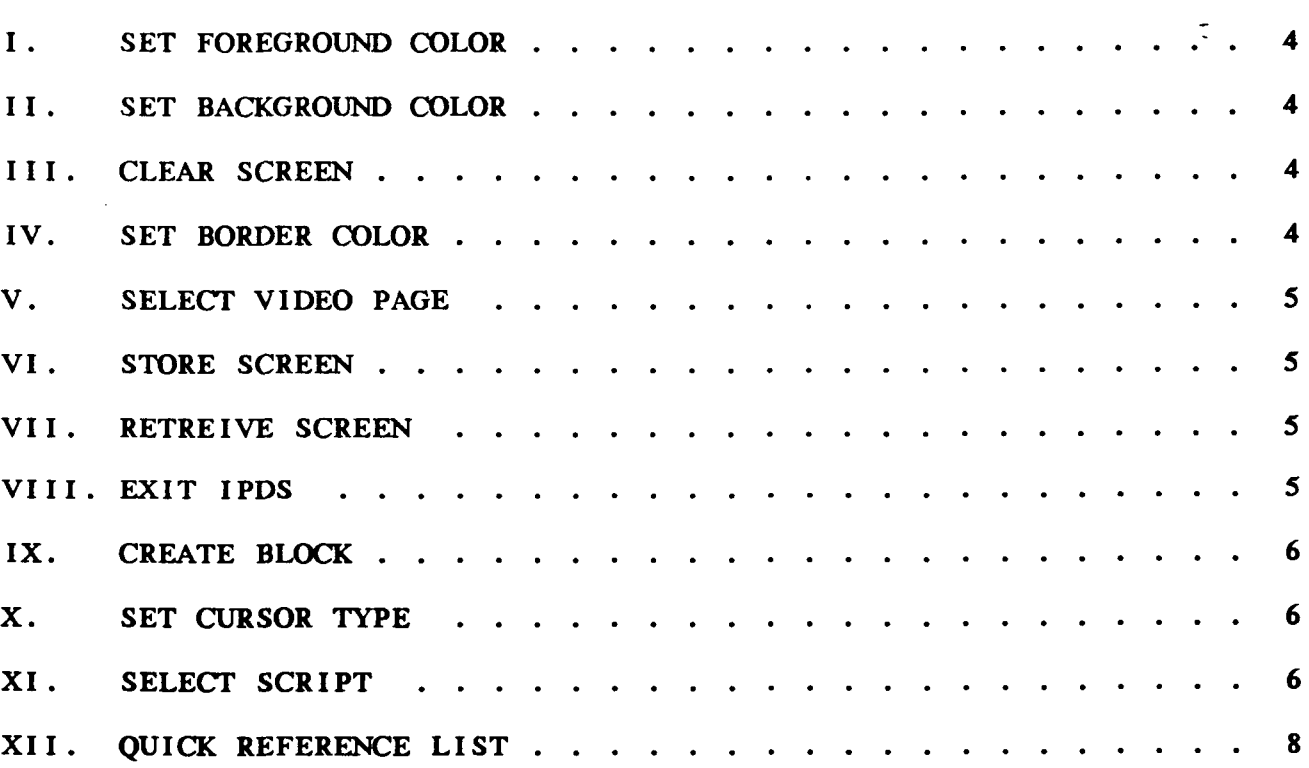

**The purpose of IPDS is to provide an easy to use system for creating and controlling video presentations.** A **description of IPDS features follows:** 

## **I. SET** FOREGROUND COLOR

**The cF1> key allows the user to select one of 16**   $\tau$ **foreground colors for subsequent characters.** 

## **11. SET BACKGROUND** COLOR

**The** cF2, **key allows the user to select one of 8 background colors for subsequent characters.** 

#### **I I I.** CLEAR **SCREEN**

**The <F3> key clears the the screen work area to the current background color.** 

## **IV. SET** BORDER **COLOR**

**The <F4, key allows the user to select one of 8 colors for the border surrounding the screen work area.** 

DEMS.NASA/PC R&D-7 | ----------------------

----------------I WORKING PAPER SERIES I ------------------------

-----------**-** $\mid$  NASAI . . . . . . . . . . .

----------- $INASA$ 

-------------------

I WORKING PAPER SERIES I

\_\_\_\_\_\_\_\_\_\_\_\_\_\_\_\_\_\_\_\_\_\_\_\_\_\_

## V. SELECT VIDEO PAGE

The **F5** key allows the user to select the currently displayed video page; four are available.

#### VI. STORE SCREEN

Pressing the **cF7'** key will initiate the screen storage sequence. The prompt "filename:" will then be displayed. If the response is a valid file specification then the current video screen is saved in this file. If «return» is entered then no action is taken.

## VII. RETREIVE SCREEN

Pressing the **(F8>** key will initiate the screen retrieval sequence. The prompt "filename:" will then be displayed. If the response is a valid and existent file specification the current video screen will be **loaded** with the screen stored in this file.

## VIII. EXIT IPDS

Pressing **(F9,** will return the user to **DOS.** 

 $-5 -$ 

----------------

I DEMS.NASA/PC R&D-7 I

#### ---------- $\mid$  NASA $\mid$

 $\sim$   $\sim$ 

#### IX. CREATE BLOCK

A block primitive is available to draw double line boxes. Its use requires three steps:

**1)** Position the cursor at the upper right hand corner of the intended block and press  $\triangle$ ALT $>$ 7. This sets the first marker.

**2)** Position the cursor at the lower left hand corner of the intended block and press  $\{ALT\}$ 6. This sets the second marker.

**3)** Press <ALT>8. This will draw the double line block with the previously specified corners.

#### X. SET CURSOR TYPE

Pressing the <ALT>9 combination allows the user to select the current cursor character. There are several pointers, an underscore, and a cross available.

## XI. SELECT SCRIPT

Pressing the **<ALT>O** combination will initiate the script selection sequence. The prompt "script:" will then be displayed. If the response **is** a valid script file specification then the current script will be this file.

DEMS.NASA/PC R&D-7 |  $-6 -$ | WORKING PAPER SERIES | -----------------------------------------------

Pressing <PgDn> will cause the next screen to be read **from the script list and displayed in the current video screen.** 

**Pressing <PgUp> will cause the previous screen to be read from the script list and displayed in the current video screen.** 

**Screens are created through any standard text editor and include quoted screen names with border color numbers.** 

 $\tilde{\mathbb{C}}$ 

-------------------------

I WORKING PAPER SERIES I

\_\_\_\_\_\_\_\_\_\_\_\_\_\_\_\_\_\_\_\_\_\_\_\_\_\_

---------------------

 $- - - - - - - - \mathbf{I} \mathbf{N} \mathbf{A} \mathbf{S} \mathbf{A} \mathbf{I}$ -----------

---------- $\mathbf{N}$  A S A  $\mathbf{1}$ . \_ \_ \_ \_ *\_ \_* \_ \_ \_ \_

 $\tau$ 

**XII.** QUICK REFERENCE LIST

 $\langle F1 \rangle$ - Next foreground color.  $\langle F2 \rangle$ - Next background color.  $\langle F3 \rangle$ - Clear screen.  $\langle F4 \rangle$  - Next border color. - Next video page.  $\langle FS \rangle$  $\langle$ F7> - Store screen.  $\langle$ F8> - Retrieve screen. - Exit **IPDS.**   $\langle F9 \rangle$ **cALT>6** - Set block marker *2.*  <ALT>7 - Set block marker **1.**   $\langle$ ALT>8 - Draw double line block. **<ALT>9** - Next cursor type.  $\langle ALT \rangle 0$  - Select script file. <PgDn> - Display next screen in the script file. <PgUp> - Display previous screen in the script file.

 $-8-$ 

| WORKING PAPER SERIES |

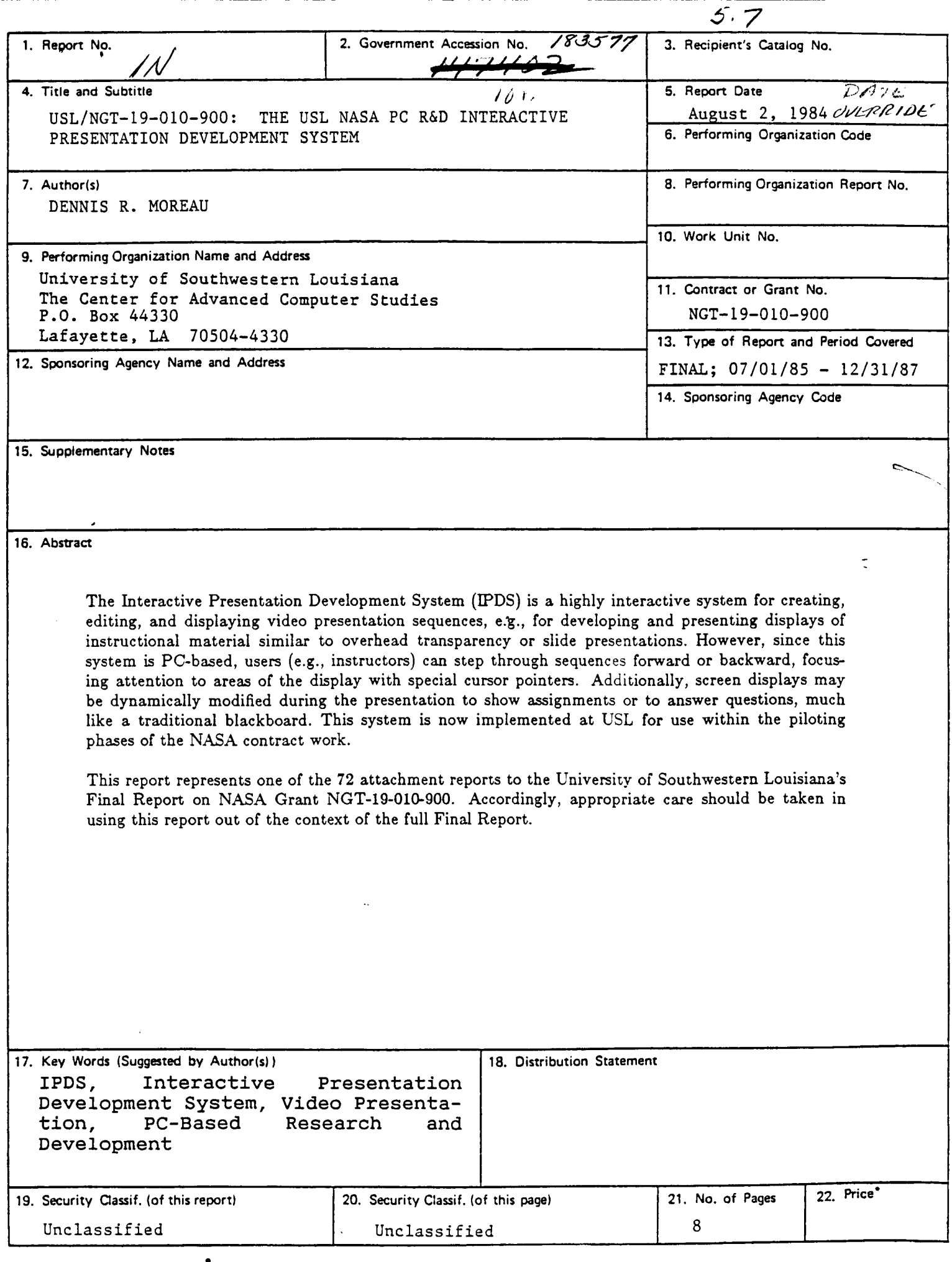

For sale by the National Technical Information Service, Springfield, Virginia 22161